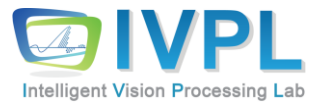

# **2023 FallCOMPUTER 비젼 프로그래밍**

5장. 영상필터링(image filtering)(Practice)

#### ◼ Filtering(필터링)을 위한 다양한 API가 존재함

- Blurring(블러링)
- Sharpening (샤프닝)
- 에지 검출 필터
- 라플라시안 필터
- 직접 디자인 가능한 filter2D 함수 등

#### ◼ Blurring 필터

▪ void **blur**(InputArray **src**, OutputArray **dst**, Size **ksize**, Point **anchor**=Point(-1,-1), int **borderType**=BORDER\_DEFAULT )

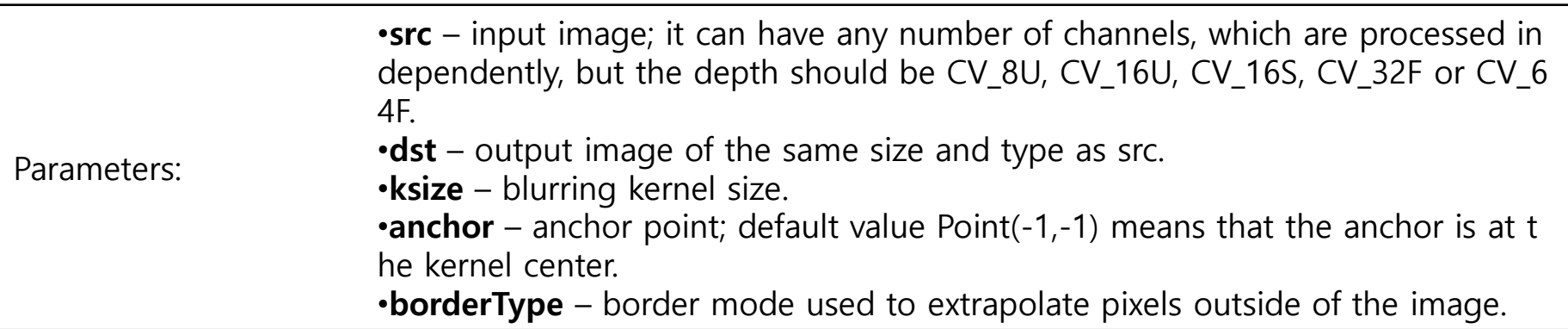

▪ void **boxFilter**(InputArray **src**, OutputArray **dst**, int **ddepth**, Size **ksize**, Point **anchor**=Point(-1,-1), bool **normalize**=true, int **borderType**=BORDER\_DEFAULT )

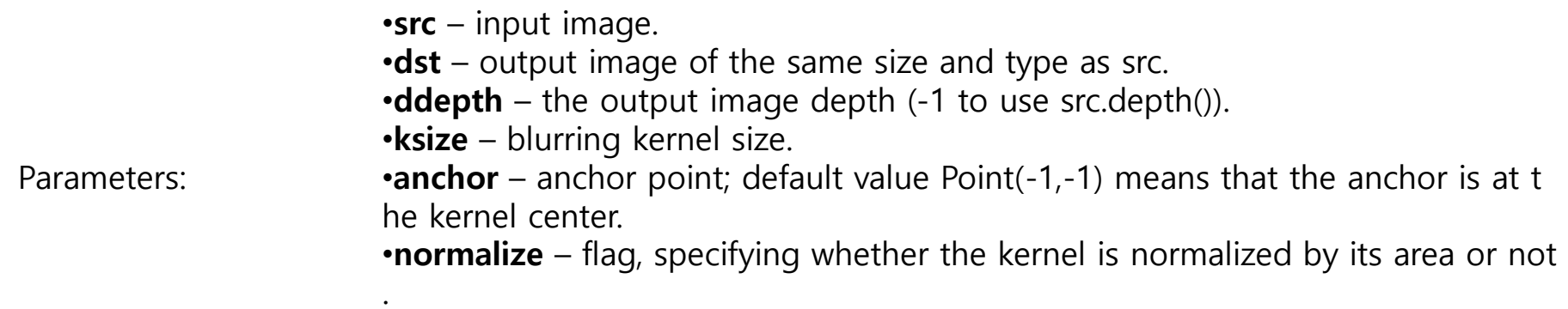

•**borderType** – border mode used to extrapolate pixels outside of the image.

▪ void **GaussianBlur**(InputArray **src**, OutputArray **dst**, Size **ksize**, double **sigmaX**, double **sigmaY**=0, int **borderType**=BORDER\_DEFAULT )

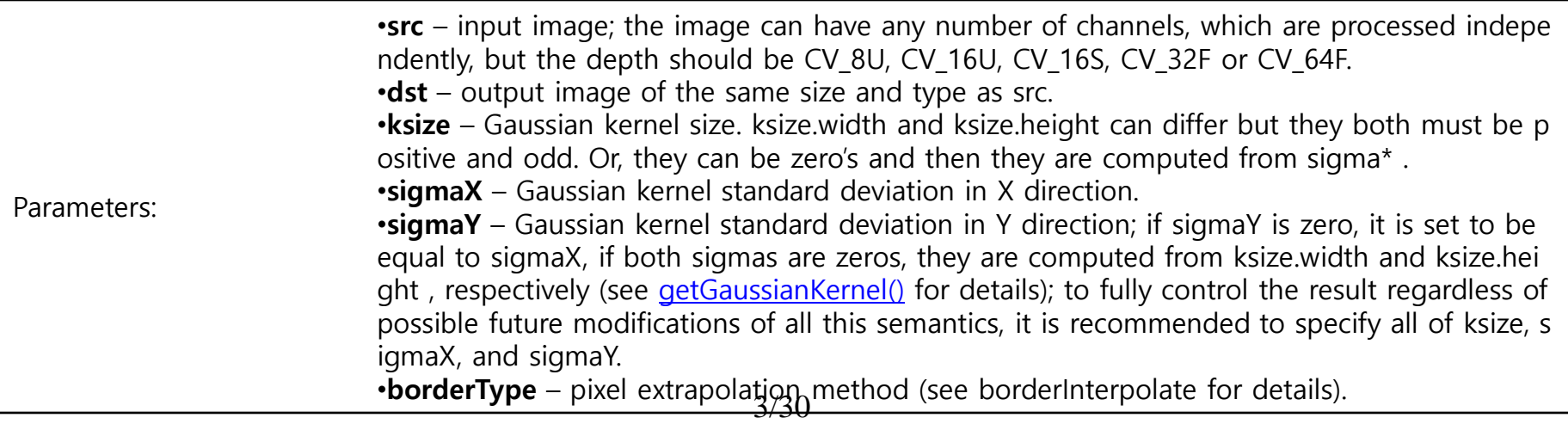

▪ void **medianBlur**(InputArray **src**, OutputArray **dst**, int **ksize**)

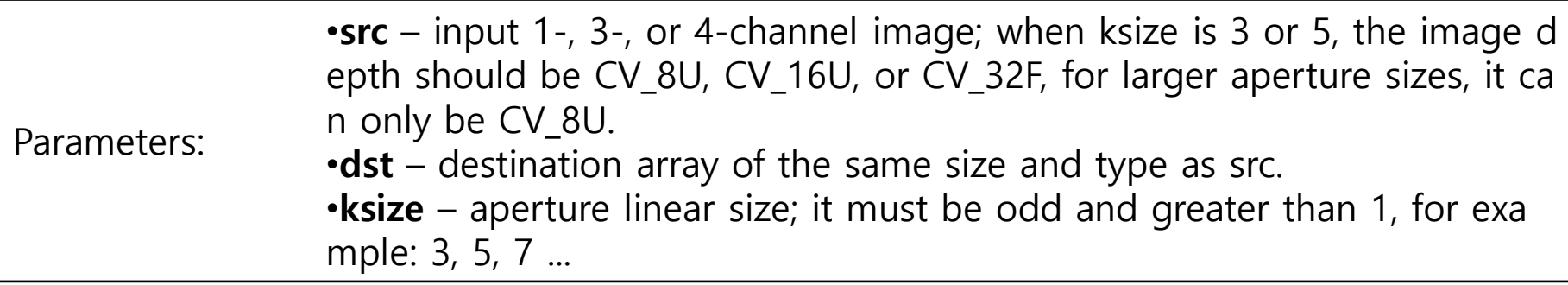

▪ **Smooth 함수 (opencv 1.x~)**

#### ◼ **filter2D 함수 사용자가 kernel 설계 가능**

▪ void **filter2D**(InputArray **src**, OutputArray **dst**, int **ddepth**, InputArray **kernel**, Point **anchor**=Point(-1,-1), double **delta**=0, int **borderType**=BORDER\_DEFAULT )

•**src** – input image.

•**dst** – output image of the same size and the same number of channels as src. •**ddepth** – desired depth of the destination image; if it is negative, it will be the same as src.depth(); the following combinations of src.depth() and ddepth are s upported:

- $src.depth() = CV 8U, ddepth = -1/CV 16S/CV 32F/CV 64F$
- $src.depth() = CV_16U/CV_16S$ , ddepth =  $-1/CV_32F/CV_64F$
- $src.depth() = CV_32F, ddepth = -1/CV_32F/CV_64F$
- $src.depth() = CV_64F, ddepth = -1/CV_64F$

Parameters:

•when ddepth=-1, the output image will have the same depth as the source. •**kernel** – convolution kernel (or rather a correlation kernel), a single-channel flo ating point matrix; if you want to apply different kernels to different channels, s plit the image into separate color planes using  $split()$  and process them individ ually.

•**anchor** – anchor of the kernel that indicates the relative position of a filtered p oint within the kernel; the anchor should lie within the kernel; default value (-1, -1) means that the anchor is at the kernel center.

•**delta** – optional value added to the filtered pixels before storing them in dst. •**borderType** – pixel extrapolation method (see borderInterpolate for details).

#### ◼ Blurring 관련 기본 예제

Int main( $\sim$ ){

}

(계속) // Display the image :namedWindow("Original Image"); :imshow("Original Image",image);

// Blur the image with a mean filter **blur**(image,result,cv::Size(5,5));

// Display the blurred image namedWindow("Mean filtered Image"); imshow("Mean filtered Image",result);

```
// Gaussian Blur the image
GaussianBlur(image,result,cv::Size(5,5),1.5);
```

```
// Display the blurred image
namedWindow("Gaussian filtered Image");
imshow("Gaussian filtered Image",result);
```
// Get the gaussian kernel (1.5) Mat gauss= cv::**getGaussianKernel**(9,1.5,CV\_32F);

```
// Display kernel values
Mat_<float>::const_iterator it= gauss.begin<float>();
Mat <float>::const iterator itend= gauss.end<float>();
std::cout << "[";
for (; it!= itend; ++it) {
       std::cout << *it << " ";
}
std::cout << "]" << std::endl;
```
Mat getGaussianKernel(int **ksize**, double **sigma**, int **ktype**=CV 64F )

<Parameters:>

**ksize** – Aperture size. It should be odd and positive. **sigma** – Gaussian standard deviation. If it is non-positive, it is computed from ksize as sigma =  $0.3^{\star}$ ((ksize-1) $^{\star}$ 0.5 - 1) + 0.8. **ktype** – Type of filter coefficients. It can be CV\_32f or CV\_64F .

▪ 수행 결과:

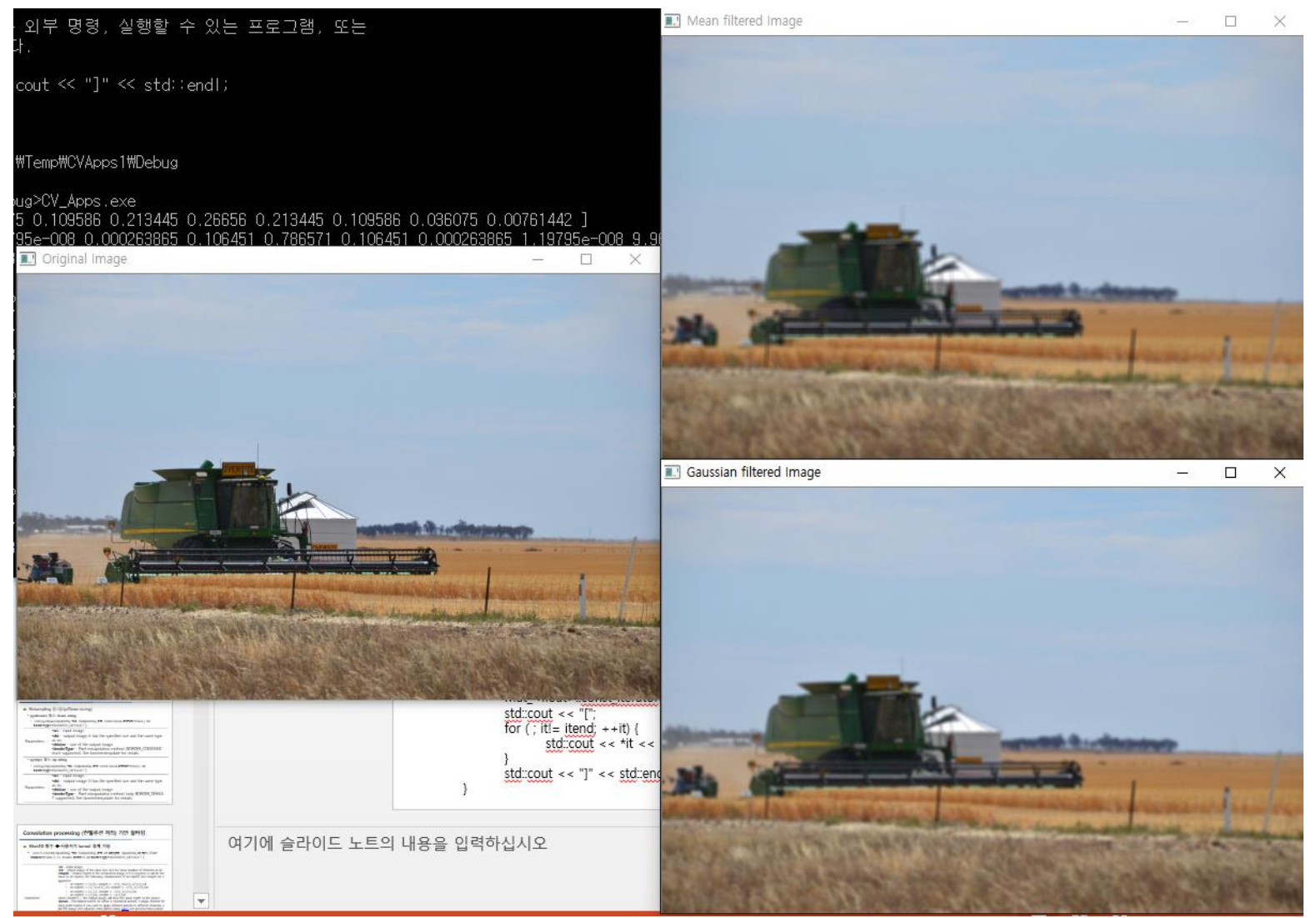

#### ◼ Noise 제거 실습: medianBlur와의 비교

```
int main( int argc, char** argv )
{
        Mat image, result, dst, dst1;
        /// Load image
        image = imread("test.jpg", 1); // Read the file
         if (image.empty()){\frac{1}{2} // Check for invalid input
         cout << "Could not open or find the image" 
                                        << std::endl; 
         return -1; 
         } 
         // make a noise image
      salt(image, 30000);
      // Display the S&P image
      cv::namedWindow("S&P Image");
      cv::imshow("S&P Image",image);
      // Blur the image with a mean filter
      cv::blur(image,result,cv::Size(5,5));
```
// Display the blurred image cv::namedWindow("Mean filtered S&P Image"); cv::imshow("Mean filtered S&P Image",result);

(계속) // Applying a median filter cv::**medianBlur**(image,result,5);

// Display the blurred image cv::namedWindow("Median filtered S&P Image"); cv::imshow("Median filtered S&P Image",result);

waitKey(0);

return 0;

}

▪ 수행 결과:

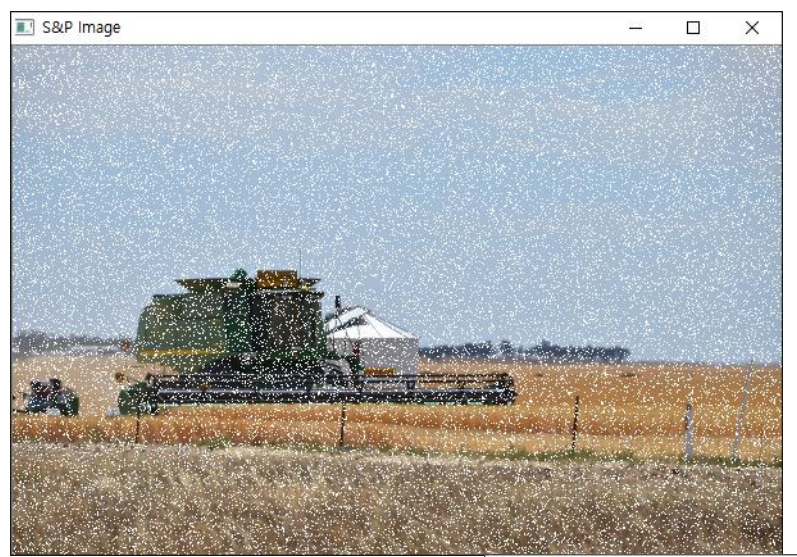

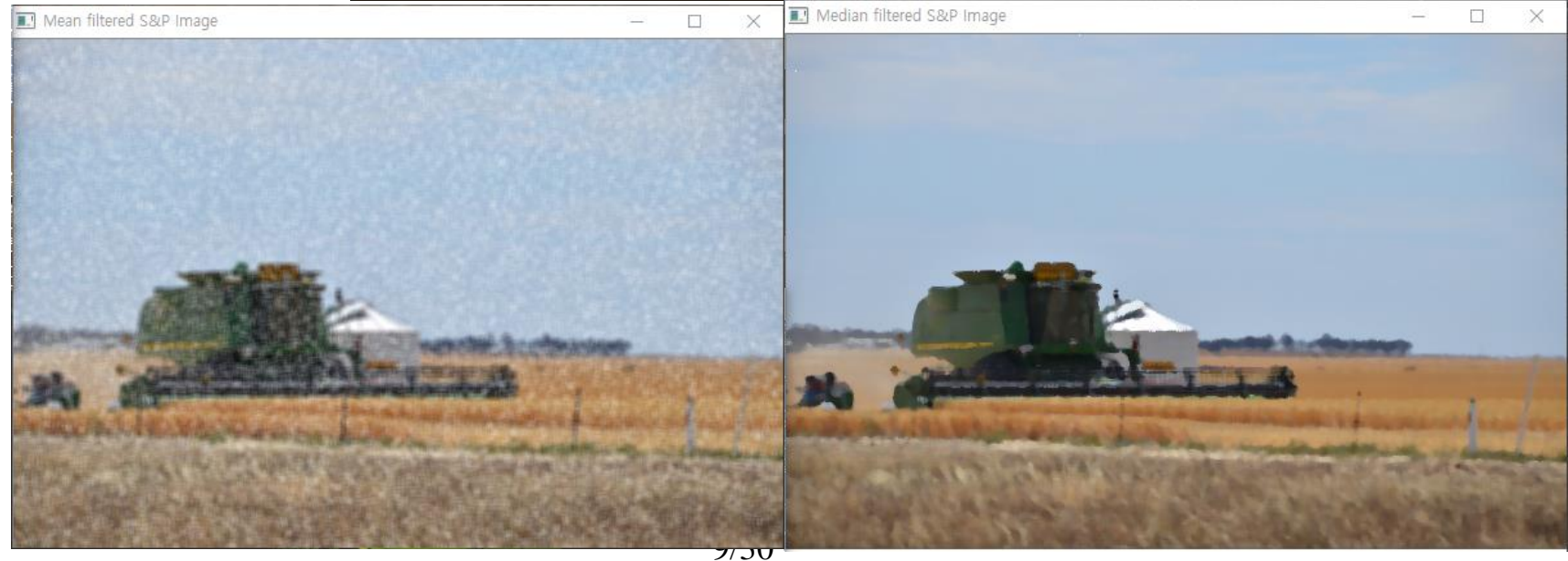

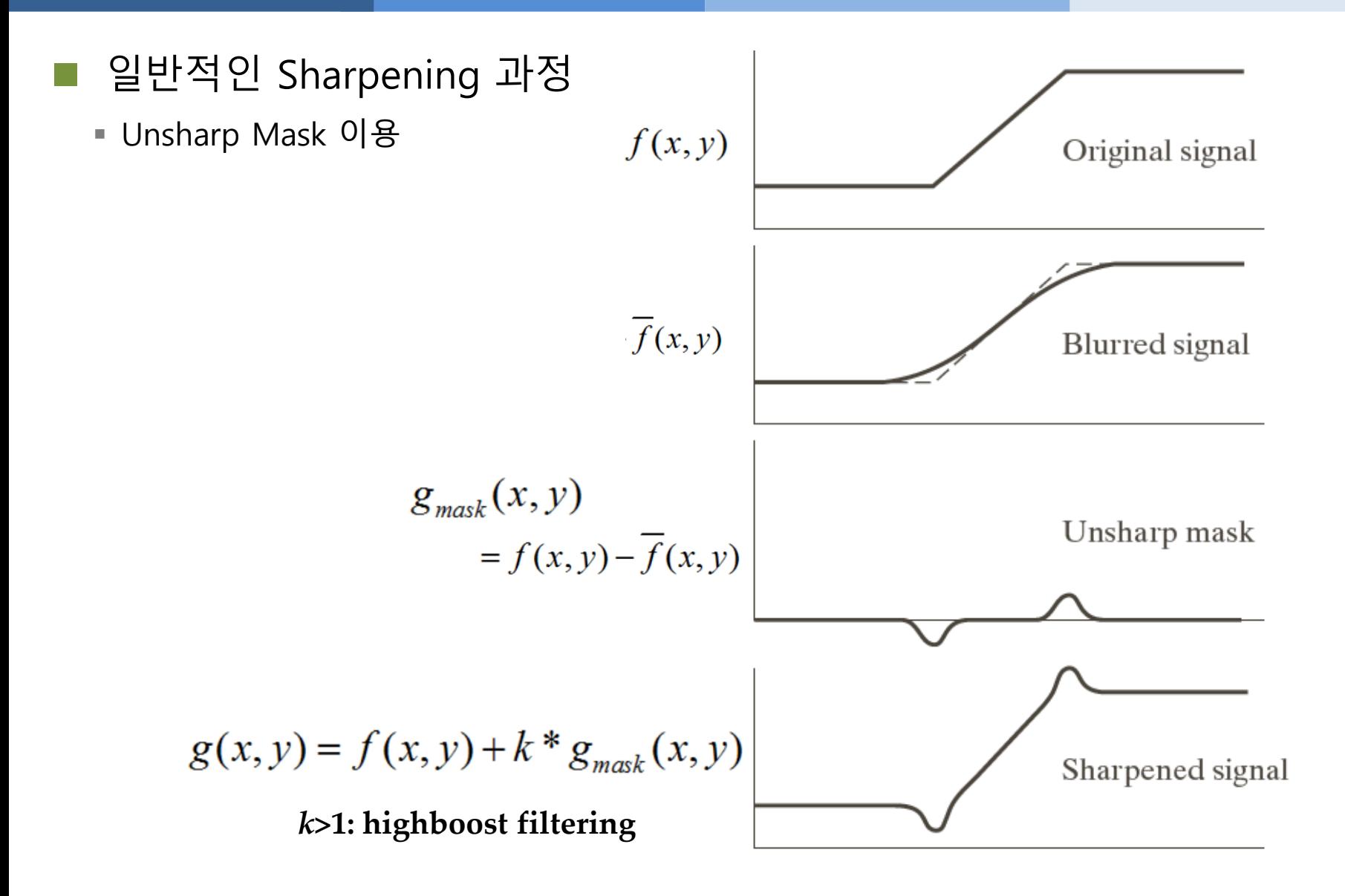

#### ◼ Unsharp Mask 이용 실습 int main( int argc, char\*\* argv ) { Mat image, result, dst, dst1; /// Load image image = imread("test.jpg", 1); // Read the file if (image.empty()){ // Check for invalid input cout << "Could not open or find the image" << std::endl; return -1; } // Display the S&P image cv::namedWindow("Orignal image"); cv::imshow("Orignal image",image); // sharpen image using "unsharp mask" algorithm Mat blurred; double sigma = 1, threshold = 5, amount = 1; **GaussianBlur(**image, blurred, Size(), sigma, sigma); Mat l**owContrastMask** = abs(image - blurred) < threshold; Mat **sharpened** = **image\*(1+amount) + blurred\*(-amount);** image.copyTo(sharpened, lowContrastMask);

```
cv::namedWindow("Sharpened image");
cv::imshow("Sharpened image",sharpened);
```
waitKey(0);

return 0;

}

11/30

■ Unsharp Mask 이용 결과

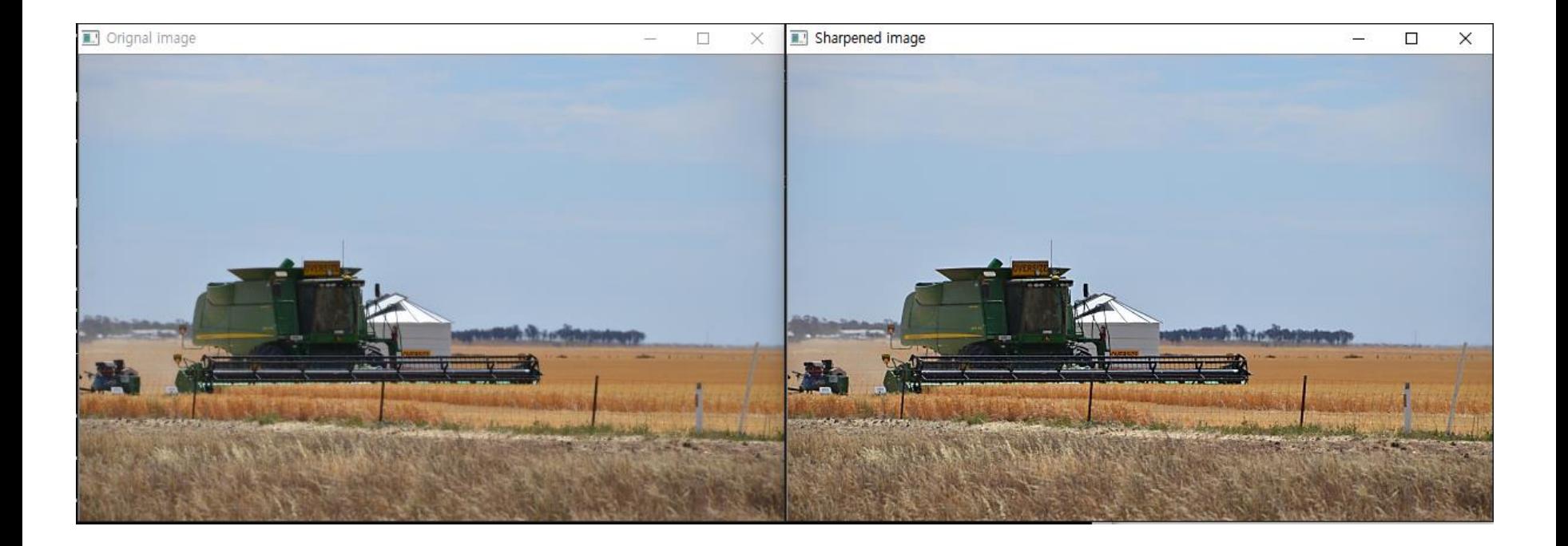

#### ◼ Resampling 필터(Up/Down sizing)

#### ▪ **pyrDown() 함수: down sizing**

• void **pyrDown**(InputArray **src**, OutputArray **dst**, const Size& **dstsize**=Size(), int **borderType**=BORDER\_DEFAULT )

Parameters: •**src** – input image. •**dst** – output image; it has the specified size and the same type as src. •**dstsize** – size of the output image. •**borderType** – Pixel extrapolation method (BORDER\_CONSTANT don't supported). See borderInterpolate for details.

#### ▪ **pyrUp() 함수: up sizing**

• void **pyrUp**(InputArray **src**, OutputArray **dst**, const Size& **dstsize**=Size(), int **borderType**=BORDER\_DEFAULT )

T supported). See border/toterpolate for details. Parameters: •**src** – input image. •**dst** – output image. It has the specified size and the same type as src . •**dstsize** – size of the output image. •**borderType** – Pixel extrapolation method (only BORDER\_DEFAUL

#### ◼ **filter2D 함수 사용자가 kernel 설계 가능**

▪ void **filter2D**(InputArray **src**, OutputArray **dst**, int **ddepth**, InputArray **kernel**, Point **anchor**=Point(-1,-1), double **delta**=0, int **borderType**=BORDER\_DEFAULT )

•**src** – input image.

•**dst** – output image of the same size and the same number of channels as src. •**ddepth** – desired depth of the destination image; if it is negative, it will be the same as src.depth(); the following combinations of src.depth() and ddepth are s upported:

- $src.depth() = CV 8U, ddepth = -1/CV 16S/CV 32F/CV 64F$
- $src.depth() = CV_16U/CV_16S$ , ddepth =  $-1/CV_32F/CV_64F$
- $src.depth() = CV_32F, ddepth = -1/CV_32F/CV_64F$
- $src.depth() = CV_64F, ddepth = -1/CV_64F$

Parameters:

•when ddepth=-1, the output image will have the same depth as the source. •**kernel** – convolution kernel (or rather a correlation kernel), a single-channel flo ating point matrix; if you want to apply different kernels to different channels, s plit the image into separate color planes using  $split()$  and process them individ ually.

•**anchor** – anchor of the kernel that indicates the relative position of a filtered p oint within the kernel; the anchor should lie within the kernel; default value (-1, -1) means that the anchor is at the kernel center.

•**delta** – optional value added to the filtered pixels before storing them in dst. •**borderType** – pixel extrapolation method (see borderInterpolate for details).

```
◼ Resampling 실습
 int main( int argc, char** argv )
 \{
```

```
Mat src, dst, tmp;
char* window_name = "Pyramids Demo";
```

```
/// General instructions
printf( "\mathcal Wn Zoom In-Out demo \mathcal Wn " );
printf("------------------ \mathcal{W}n" );
printf( " * [u] -> Zoom in \mathcal{W}n" );
printf( " * [d] -> Zoom out \mathcal{W}n" );
printf( " * [ESC] -> Close program \n  <i>W</i>n" );
```
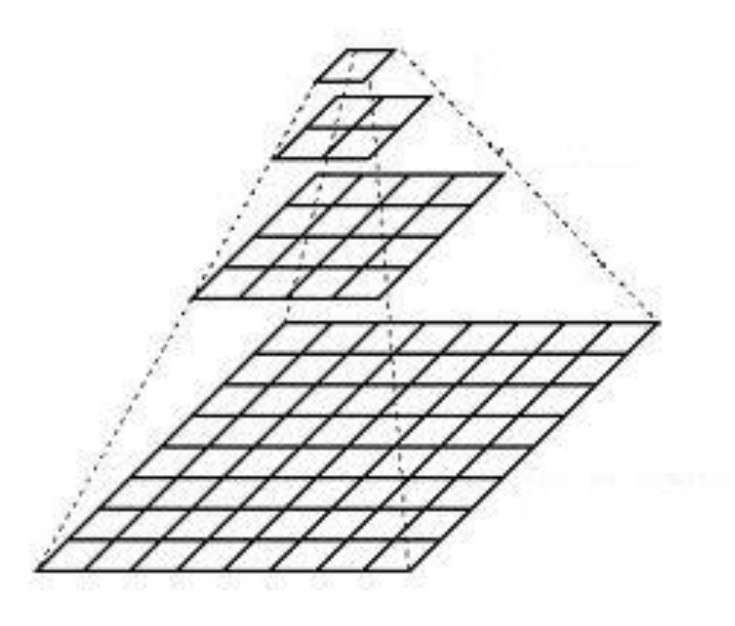

```
/// Test image - Make sure it s divisible by 2^{(n)}src = imread('test2.jpg');if( !src.data )
     printf(" No data! -- Exiting the program \mathcal{W}n");
     return -1; }
tmp = src;dst = tmp;
```

```
(계속)
```

```
/// Create window
namedWindow( "Original Image", CV WINDOW AUTOSIZE );
imshow( "Original Image", src );
/// Loop
while( true ){
   int c;
   c = \text{waitKey}(10);
   if( (char)c == 27 ) { break; } // ESC 키 입력 시 종료
   if( (char)c == 'u')
     { pyrUp( tmp, dst, Size( tmp.cols*2, tmp.rows*2 ) );
       printf( "** Zoom In: Image x \geq \mathcal{W}n" );
     }else if((char)c == 'd') {
      pyrDown( tmp, dst, Size( tmp.cols/2, tmp.rows/2 ) );
      printf( "** Zoom Out: Image / 2 \text{ Wn}" );
    }
   imshow( window name, dst );
   tmp = dst;}
return 0;
```
}

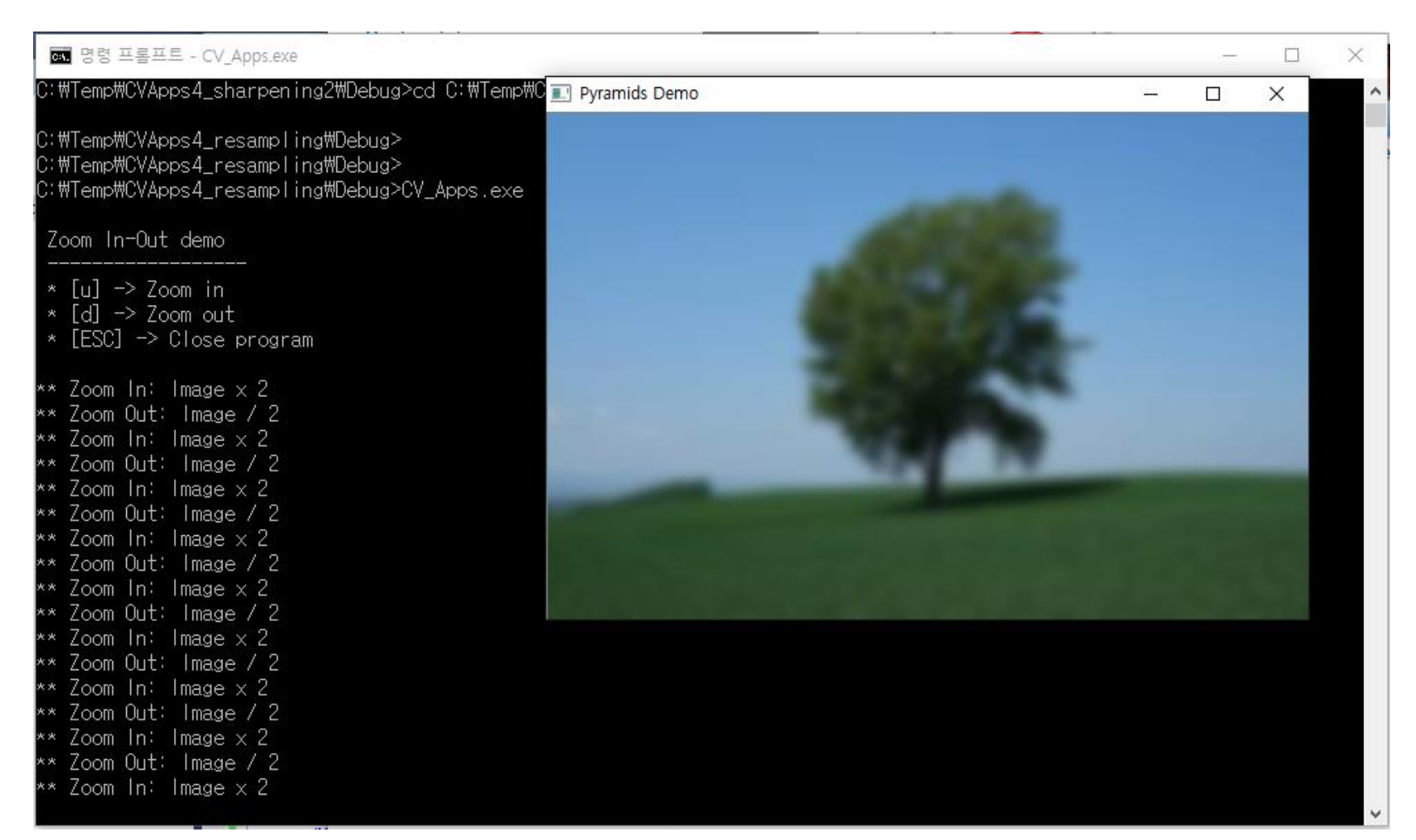

#### filter2D 이용 실습

{

int main( int argc, char\*\* argv )

Mat image, result;  $image = imread("test2.jpg")$ ;

// Construct kernel (all entries initialized to 0) cv::Mat kernel(3,3,CV\_32F,cv::Scalar(0));

// assigns kernel values **kernel.at<float>(1,1)= 5.0; kernel.at<float>(0,1)= -1.0; kernel.at<float>(2,1)= -1.0; kernel.at<float>(1,0)= -1.0; kernel.at<float>(1,2)= -1.0;**

//filter the image **filter2D(image,result,image.depth(),kernel);**

/// Create window namedWindow( "Original Image", CV WINDOW AUTOSIZE ); imshow( "Original Image", image );

```
/// Create window
namedWindow( "Filtered image", CV_WINDOW_AUTOSIZE );
imshow( "Filtered image", result );
```
waitKey(0);

return 0;

}

▪ 수행 결과: 선명화 됨

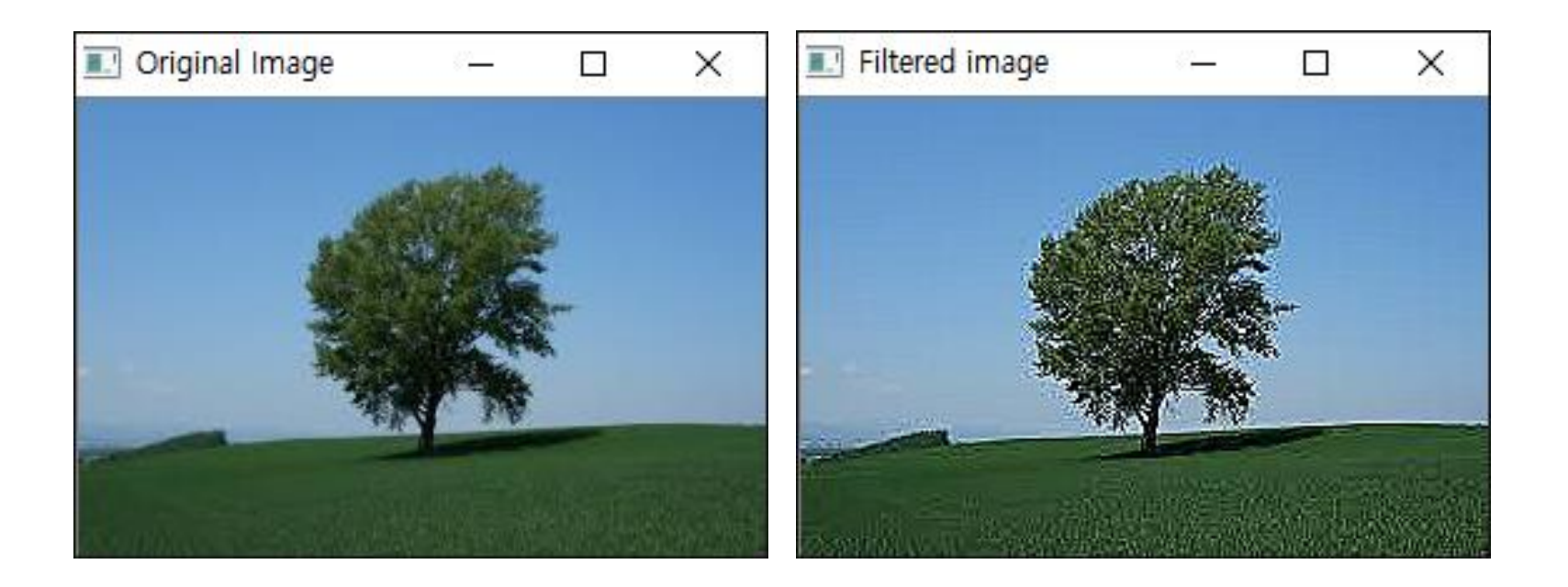

#### ◼ **sepFilter2D 함수 linear kernel 2개를 분리하여 적용 가능**

▪ void **sepFilter2D**(InputArray **src**, OutputArray **dst**, int **ddepth**, InputArray **kernelX**, InputArray **kernelY**, Point **anchor**=Point(-1,-1), double **delta**=0, int **borderType**=BORDER\_DEFAULT )

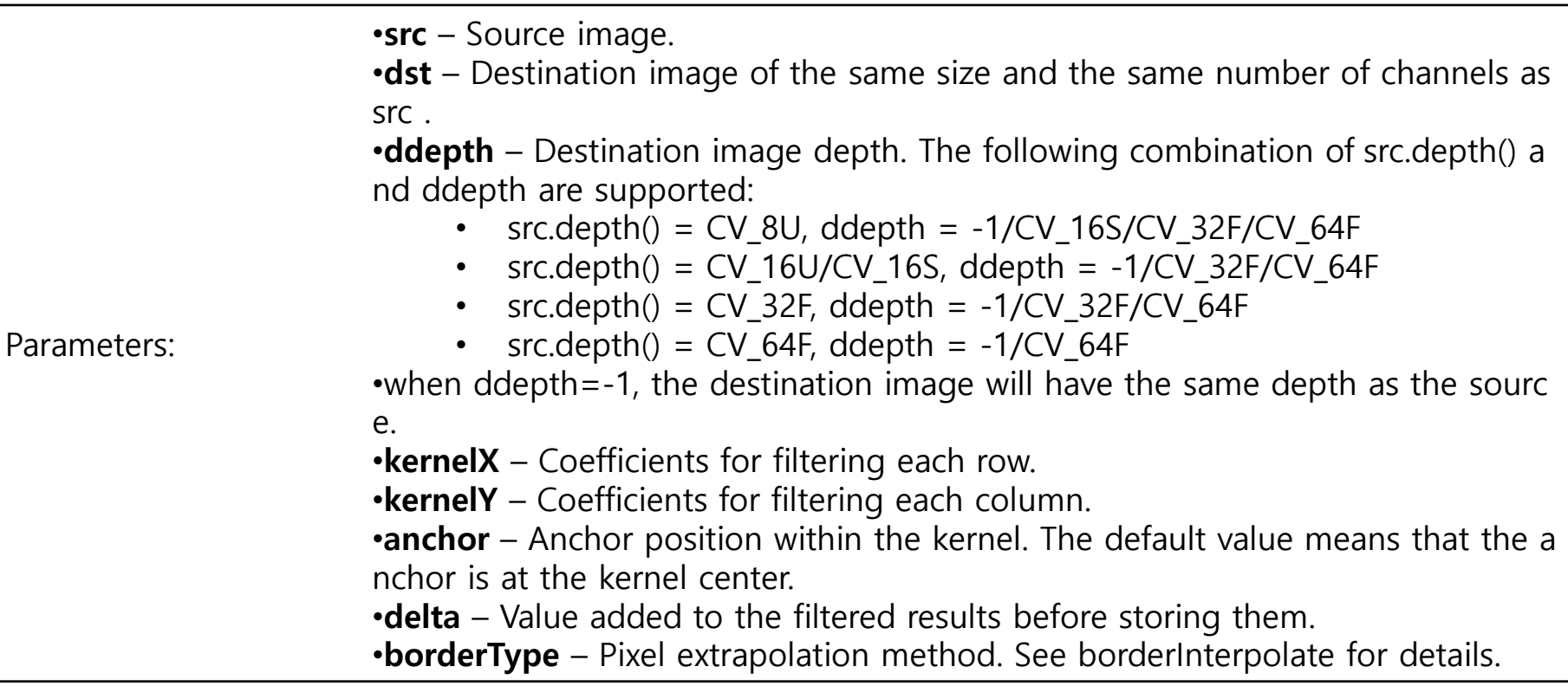

#### ◼ 1차 미분 필터

#### ▪ **Sobel 함수**

• void **Sobel**(InputArray **src**, OutputArray **dst**, int **ddepth**, int **dx**, int **dy**, int **ksize**=3, double **scale**=1, double **delta**=0, int **borderType**=BORDER\_DEFAULT )

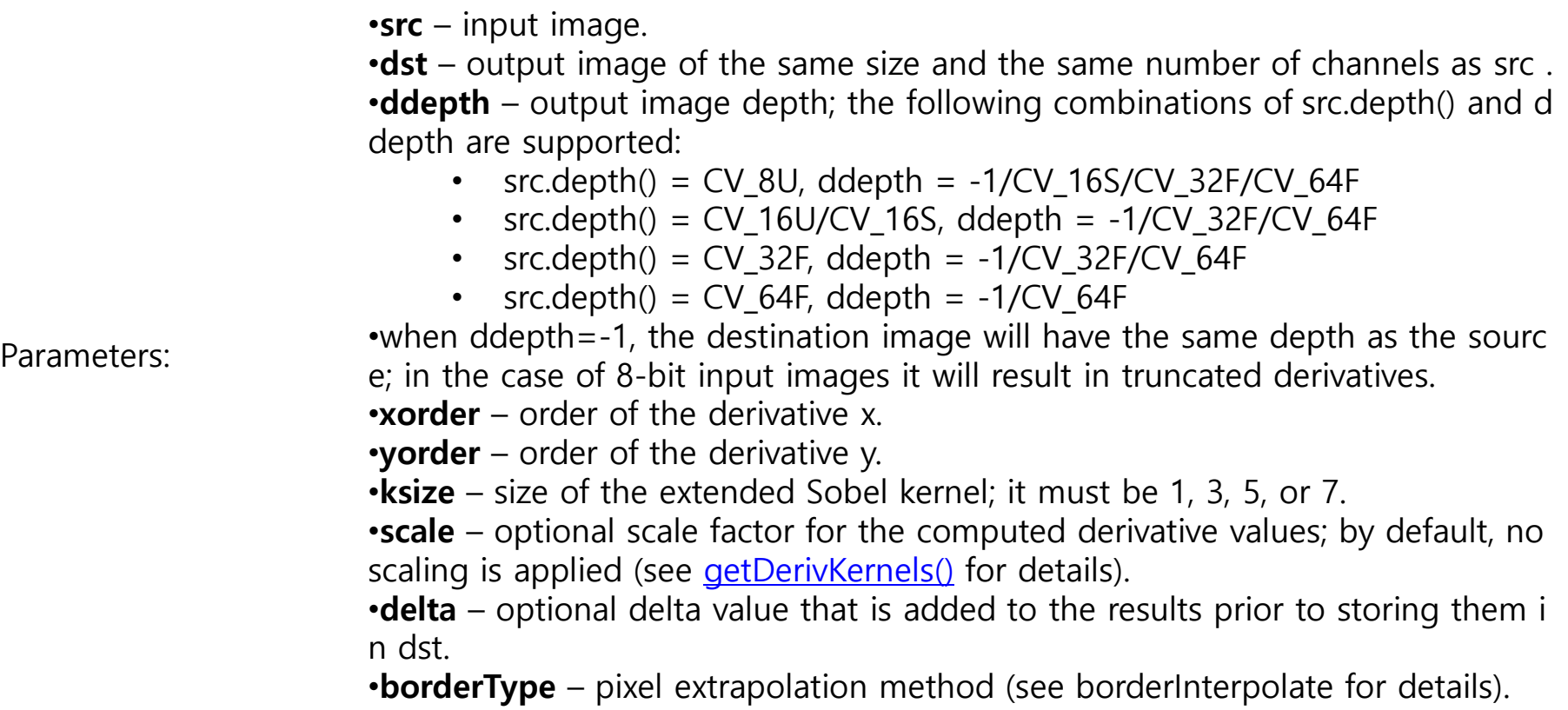

- **Scharr 함수:** the first x- or y- image derivative using Scharr operator
	- void **Scharr**(InputArray **src**, OutputArray **dst**, int **ddepth**, int **dx**, int **dy**, double **scale**=1, double **delta**=0, int **borderType**=BORDER\_DEFAULT )

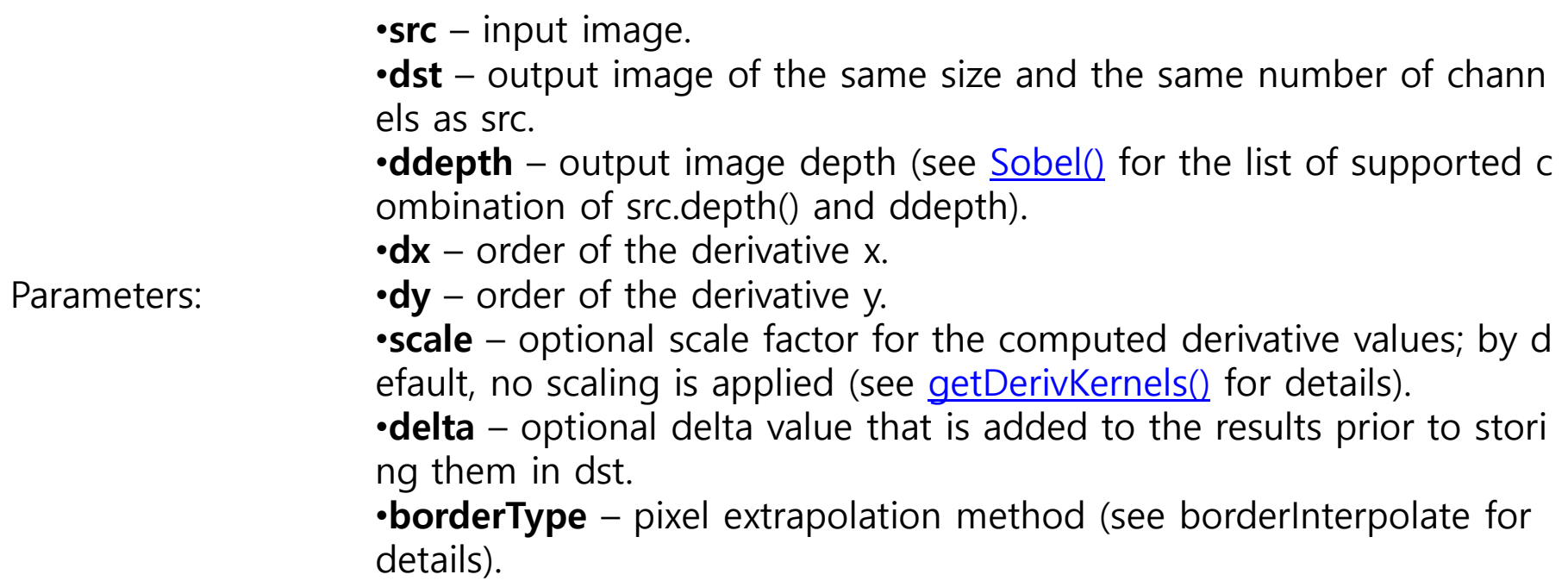

Scharr(src, dst, ddepth, dx, dy, scale, delta, borderType)  $=$ 

Sobel(src, dst, ddepth, dx, dy, CV\_SCHARR, scale, delta, borderType).

#### ◼ Sobel edge 기본 예제

```
int main( int argc, char** argv ){
```

```
Mat image, result;
image = imread("test.jpg", 0);if (!image.data)
   return 0;
```

```
// Display the image
cv::namedWindow("Original Image");
cv::imshow("Original Image",image);
```

```
// Compute Sobel X derivative
cv::Mat sobelX;
cv::Sobel(image,sobelX,CV_8U,1,0,3,0.4,128);
```
// Display the image cv::namedWindow("Sobel X Image"); cv::imshow("Sobel X Image",sobelX);

// Compute Sobel Y derivative cv::Mat sobelY; cv::**Sobel**(image,sobelY,CV\_8U,0,1,3,0.4,128);

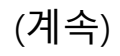

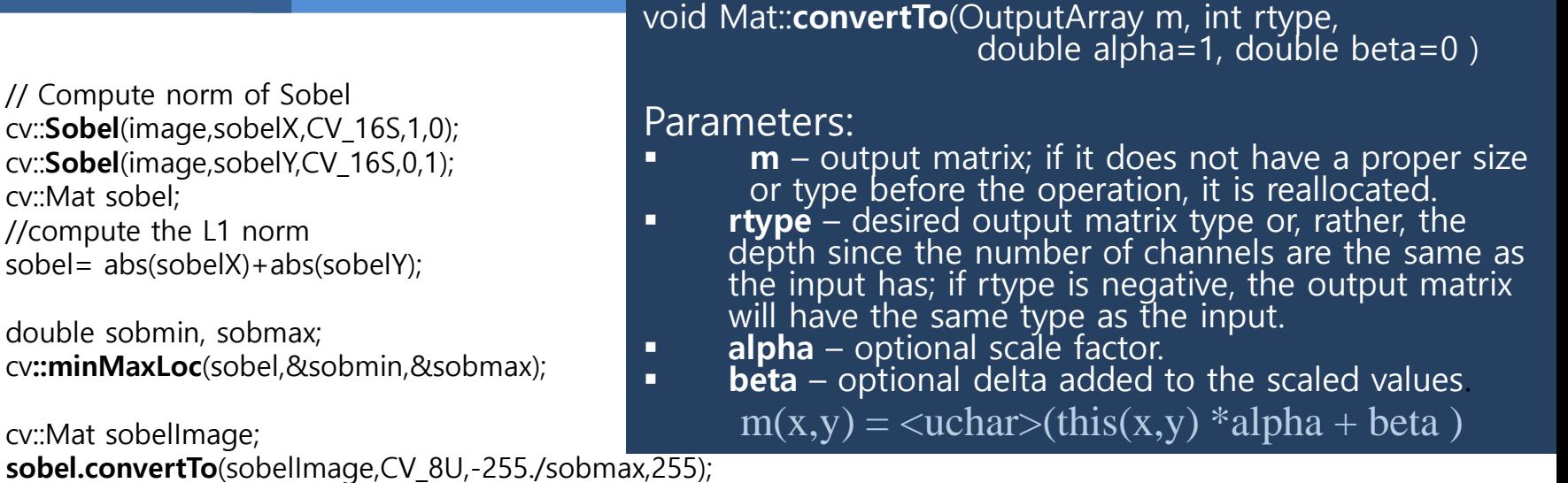

// Display the image cv::namedWindow("Sobel Image"); cv::imshow("Sobel Image",sobelImage);

// Apply threshold to Sobel norm (low threshold value) cv::Mat sobelThresholded; cv::**threshold**(sobelImage, sobelThresholded, 225, 255, cv::THRESH\_BINARY);

// Display the image cv::namedWindow("Binary Sobel Image (low)"); cv::imshow("Binary Sobel Image (low)",sobelThresholded);

waitKey(0);

return 0;

}

■ 수행 결과

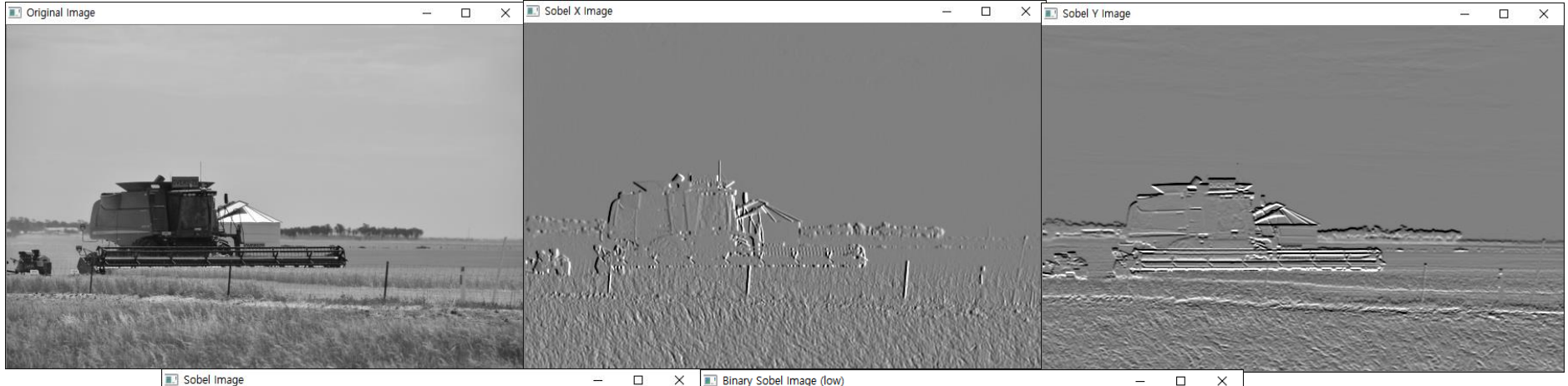

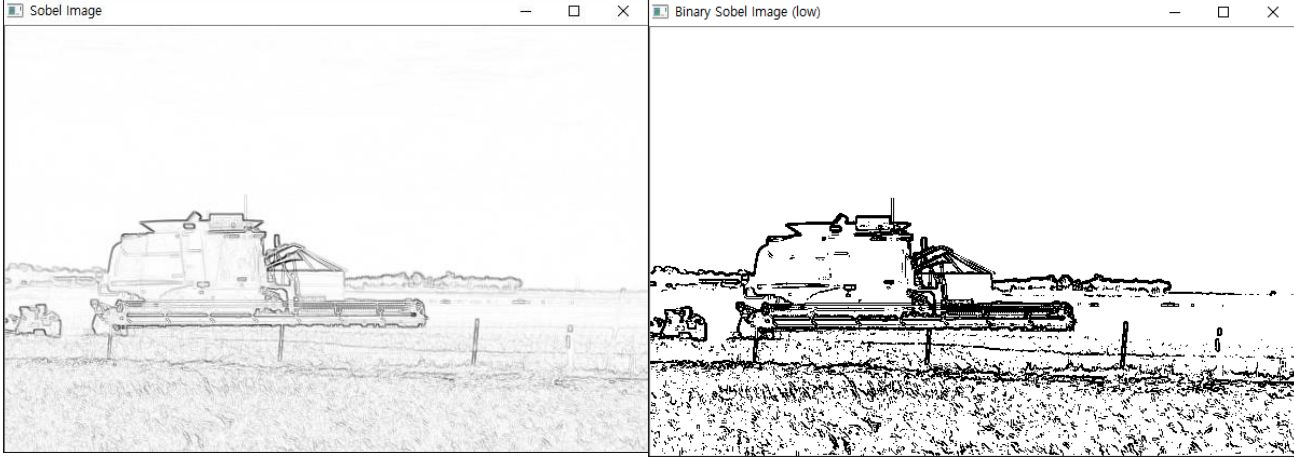

#### ◼ 2차 미분 필터

#### **Laplacian filter**

• void **Laplacian**(InputArray **src**, OutputArray **dst**, int **ddepth**, int **ksize**=1, double **scale**=1, double **delta**=0, int **borderType**=BORDER\_DEFAULT )

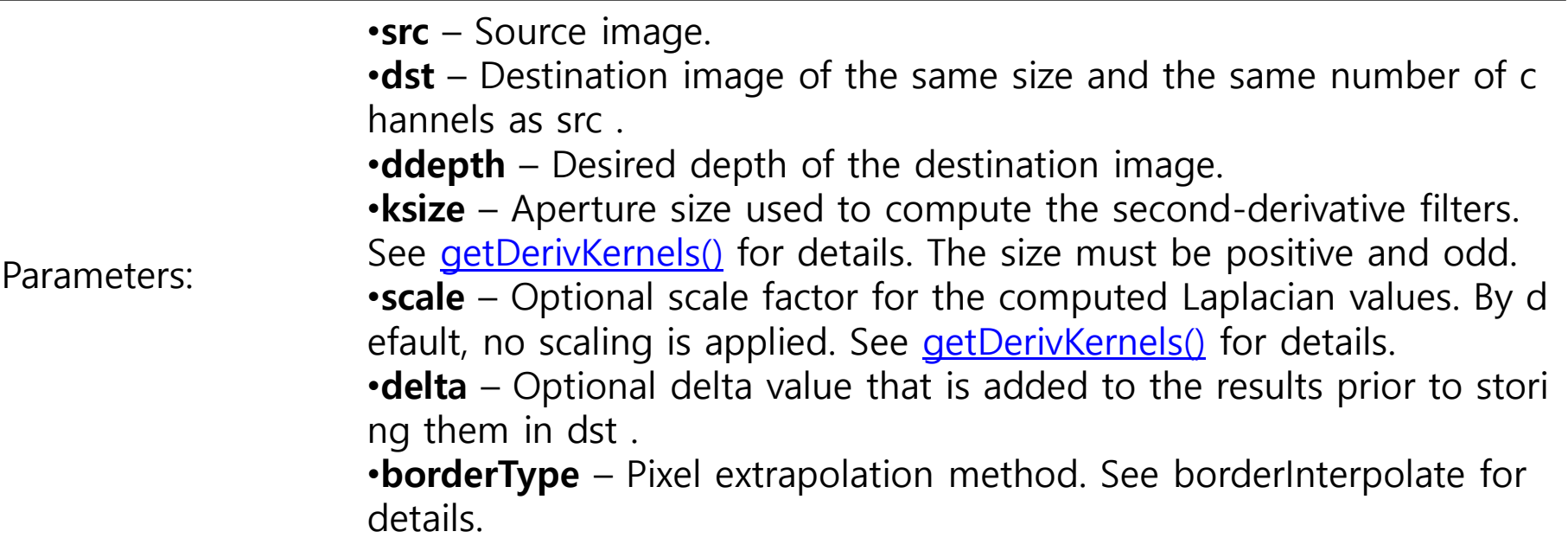

```
◼ Laplacian 기본 예제
  int main( int argc, char** argv )
  \mathcal{L}Mat src, src_gray, dst;
         int kernel size = 3;
         int scale = 1;
         int delta = 0;
         int ddepth = CV_16S;
         char* window_name = "Laplace Demo";
         char* window_name1 = "Original Image";
         int c;
         /// Load an image
         src = <b>imread</b>("test.jpg", 1);if( !src.data )
             { return -1; }
         namedWindow( window_name1, CV_WINDOW_AUTOSIZE );
         imshow(window_name1, src);
```
/// Remove noise by blurring with a Gaussian filter **GaussianBlur**( src, src, Size(3,3), 0, 0, BORDER\_DEFAULT );

```
(계속)
```
/// Convert the image to grayscale **cvtColor**( src, src\_gray, CV\_BGR2GRAY );

/// Create window namedWindow( window name, CV WINDOW AUTOSIZE );

/// Apply Laplace function Mat abs dst;

**Laplacian**( src gray, dst, ddepth, kernel size, scale, delta, BORDER DEFAULT ); **convertScaleAbs**( dst, abs dst );

```
/// Show what you got
imshow( window name, abs dst );
```

```
waitKey(0);
```

```
return 0;
```
}

▪ **Void convertScaleAbs(InputArray src, OutputArray dst, double alpha=1, double**   $beta=0$ )  $\rightarrow$  dst(I) = saturate\_cast<uchar>( $|src(I) * alpha + beta|$ )

■ 수행 결과

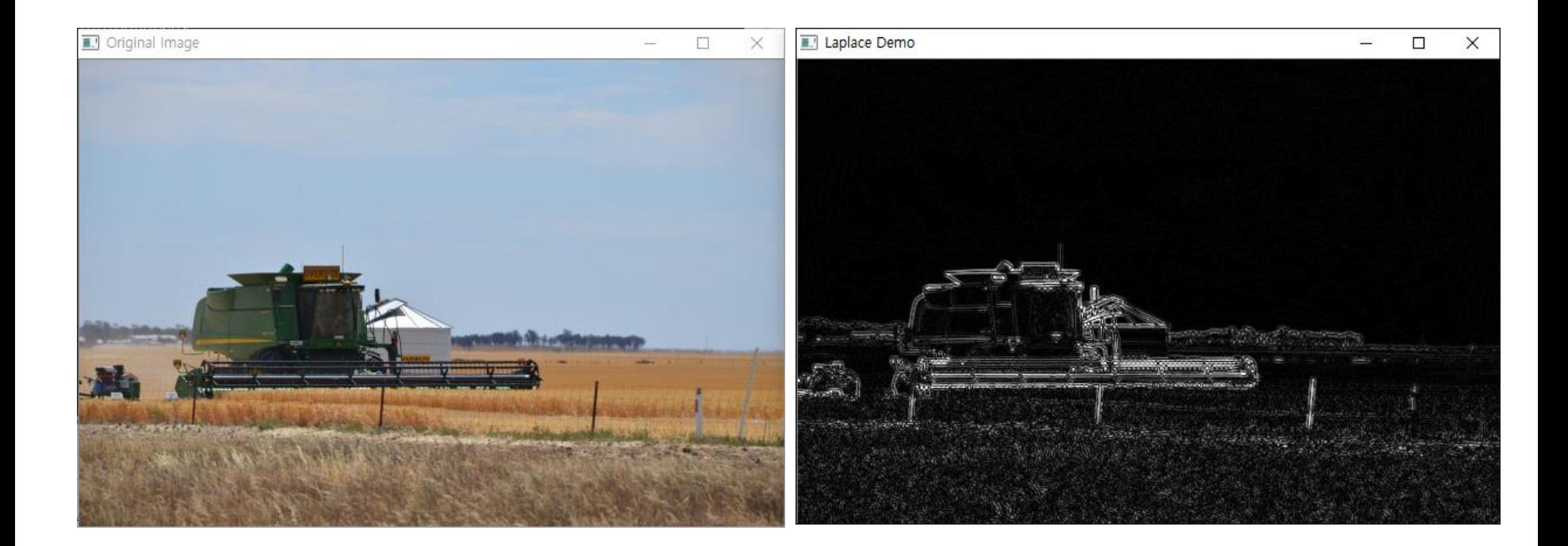

#### 컬러 영상 그대로 Laplacian 연산 처리

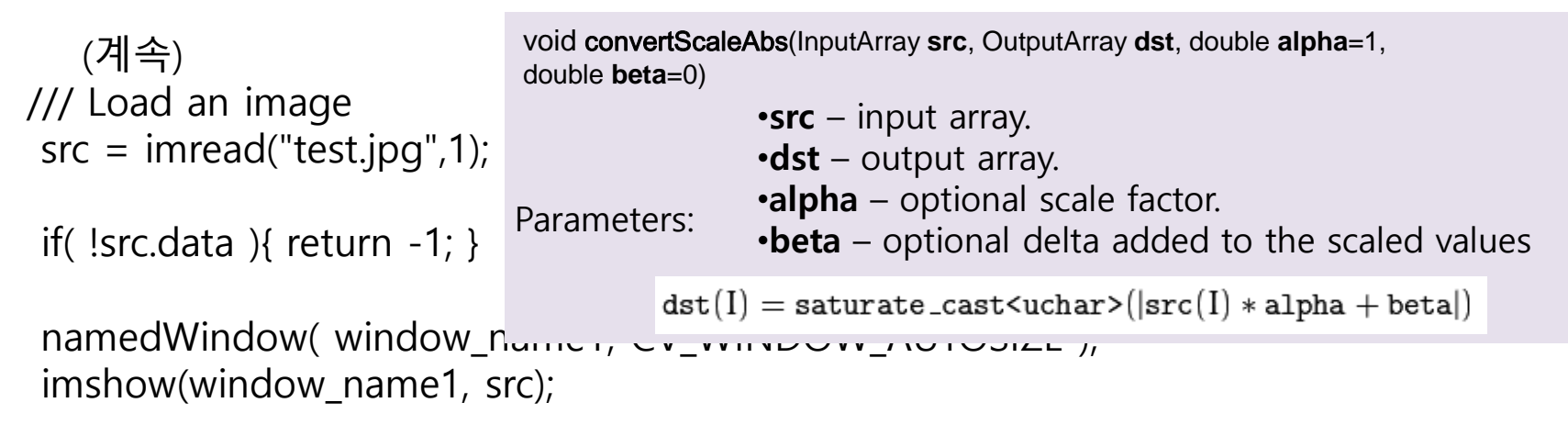

/// Remove noise by blurring with a Gaussian filter **GaussianBlur**( src, src, Size(3,3), 0, 0, BORDER\_DEFAULT );

/// Apply Laplace function Mat abs dst;

**Laplacian**( src, dst, ddepth, kernel size, scale, delta, BORDER DEFAULT ); **convertScaleAbs**( dst, abs dst );

/// Show what you got imshow( window\_name, abs\_dst ); (계속)

■ 수행 결과

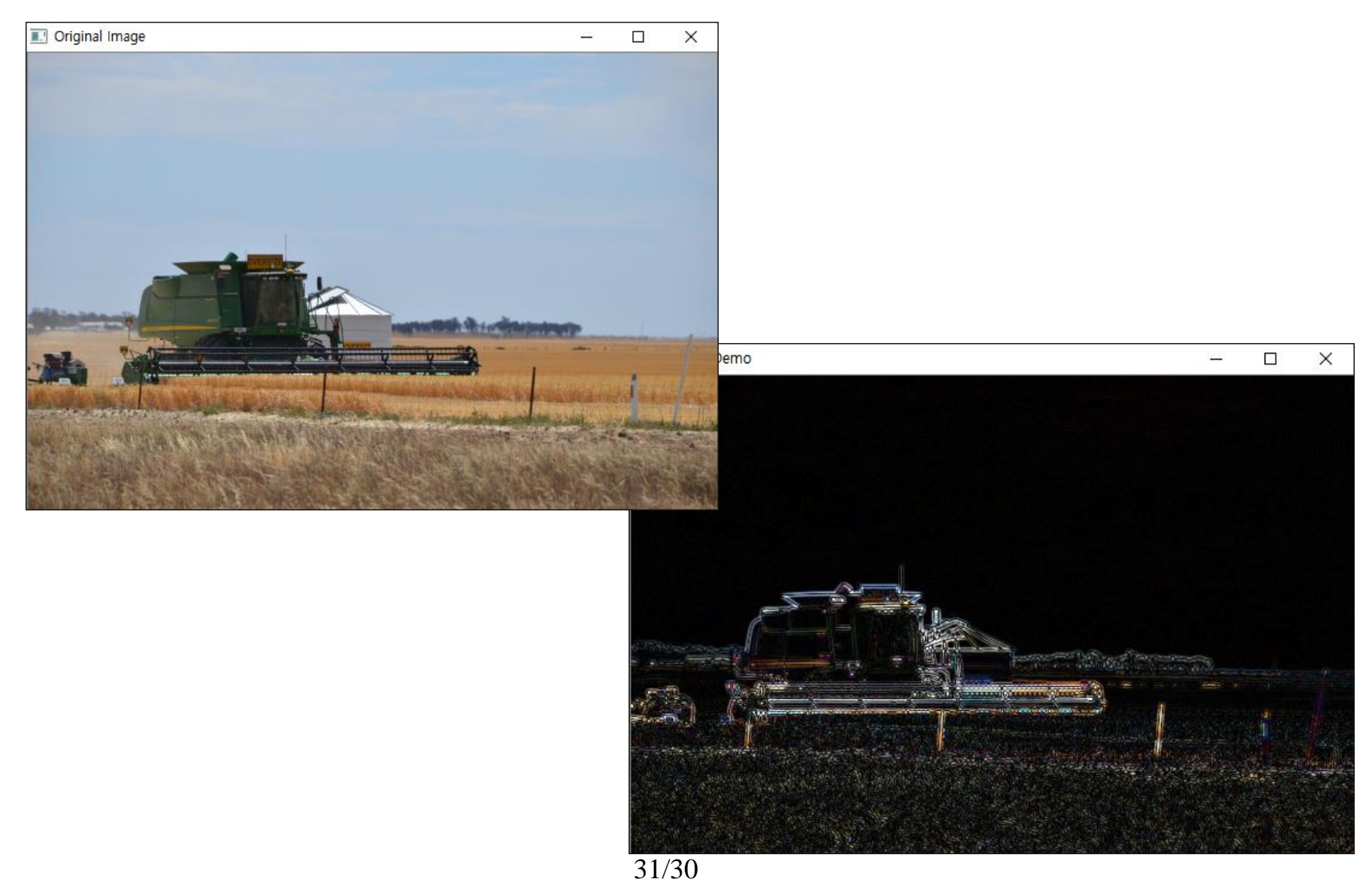

#### **비젼 프로그래밍**

Thank you and Question?

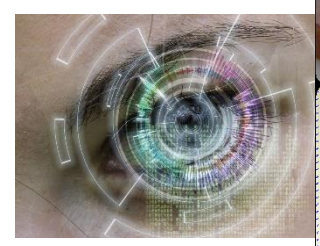

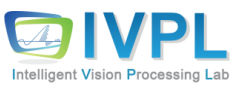